## **Registro Elettronico per le famiglie**

 Inserire le credenziali ricevute dalla segreteria Se avete dimenticato la Password inserite il Codice Utente o Tradicizzo Maino poi cliccate sul pulsante "Password<br>dimenticata?", la password di accesso sarà inviata<br>all'indirizzo che avete indicato. dodice Utente / Indirizzo Mail

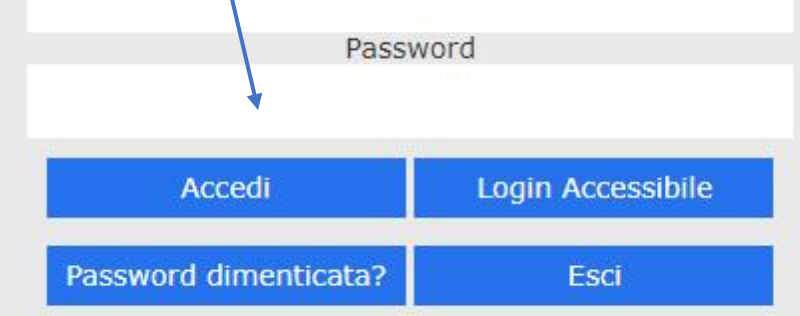

Nella sezione "Comunicazioni" (freccia rossa) sono presenti tutte le comunicazioni degli insegnanti, della Segreteria e della Dirigente.

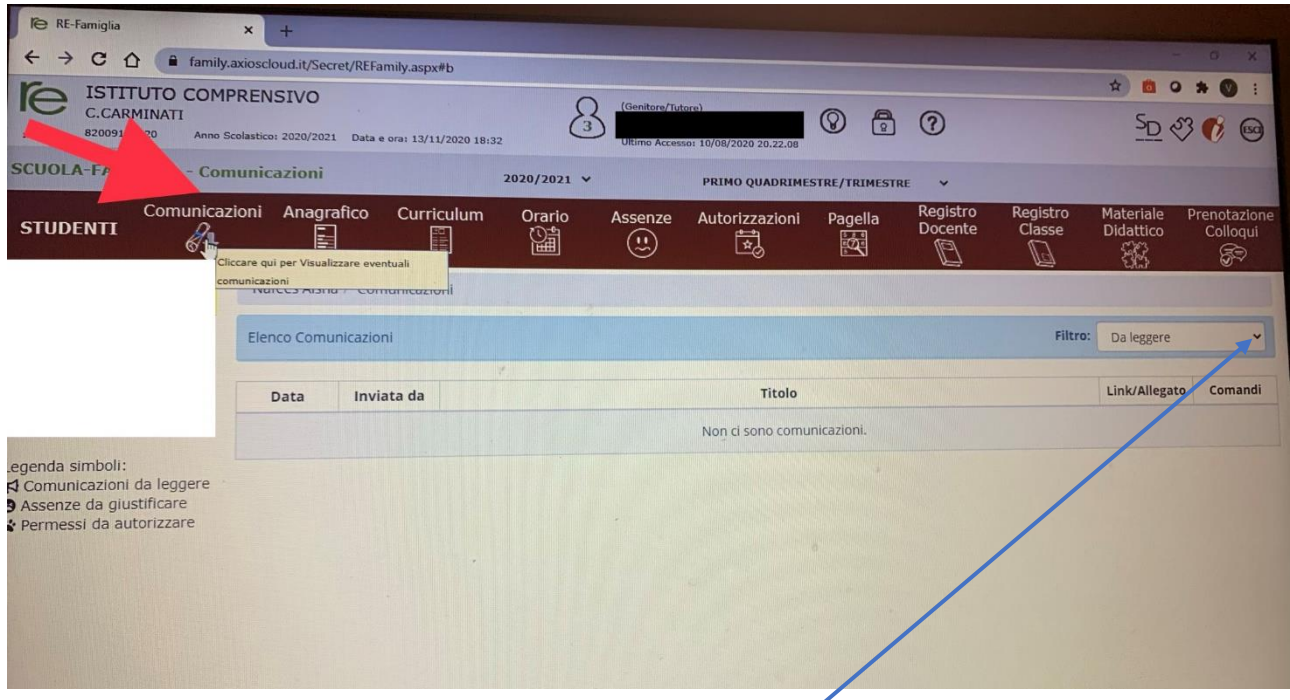

Per recuperare le comunicazioni già lette fare click sul filtro "Da leggere" e scegliere "lette"

## Nella Sezione "Anagrafica" sono presenti i dati anagrafici dello studente

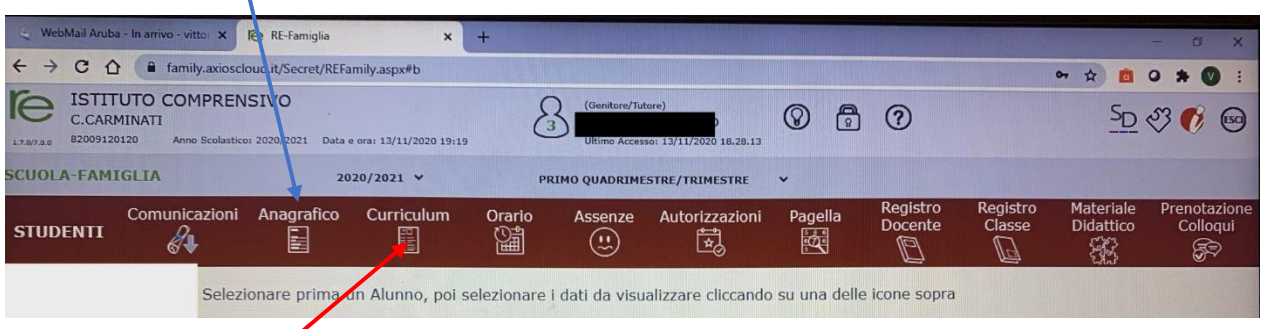

- Nella sezione "Curriculum" sono presenti le classi frequentate dall'alunno nell'IC "Carminati"
- La sezione "Orario" non è attiva

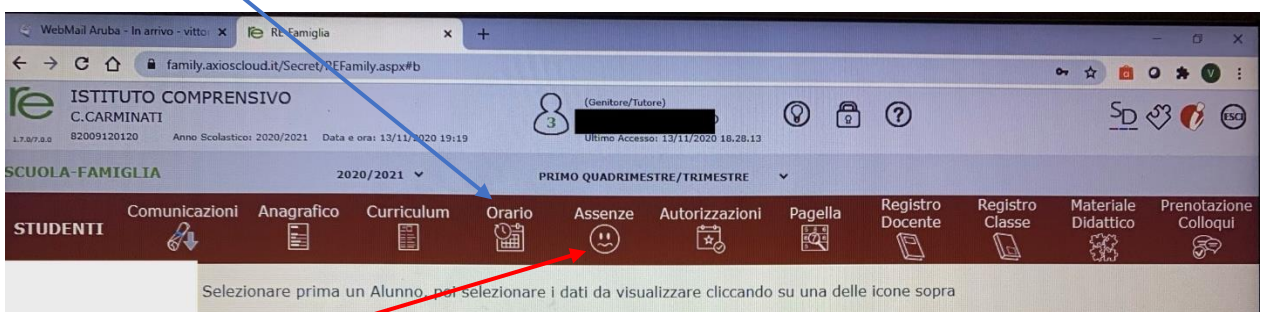

 Nella sezione "Assenze" sono riportate tutte le assenze dell'alunno. La segreteria potrebbe attivare l'opzione "giustifica" per permettere al genitore di giustificare l'assenza direttamente dal computer. Attualmente la funzione non è attiva

Nella sezione "Autorizzazioni" sono presenti i permessi autorizzati e quelli da autorizzare

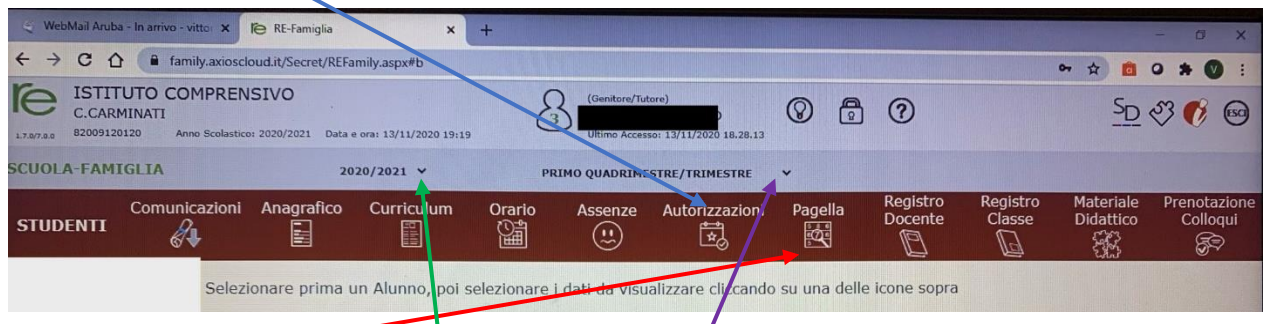

● Nella sezione "Pagelle" sono depositate le pagelle dell'anno in corso. Per le pagelle degli anni precedenti bisogna selezionare l'anno di riferimento e il quadrimestre

La sezione "Registro docente" riporta la valutazione (i voti) dei docenti nelle varie discipline

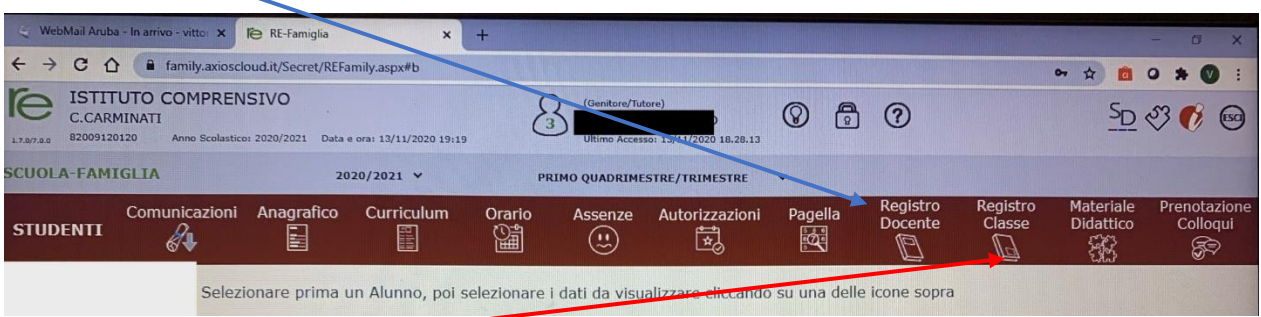

 Nella sezione "Registro di classe" sono riportate le attività svolte dalla classe e i compiti assegnati nelle varie discipline.

 Nella sezione "Materiale didattico" (freccia 1-rossa) è possibile scaricare il materiale che il docente ha messo a disposizione. Selezionare il docente dal menù a tendina (freccia 2-blu)

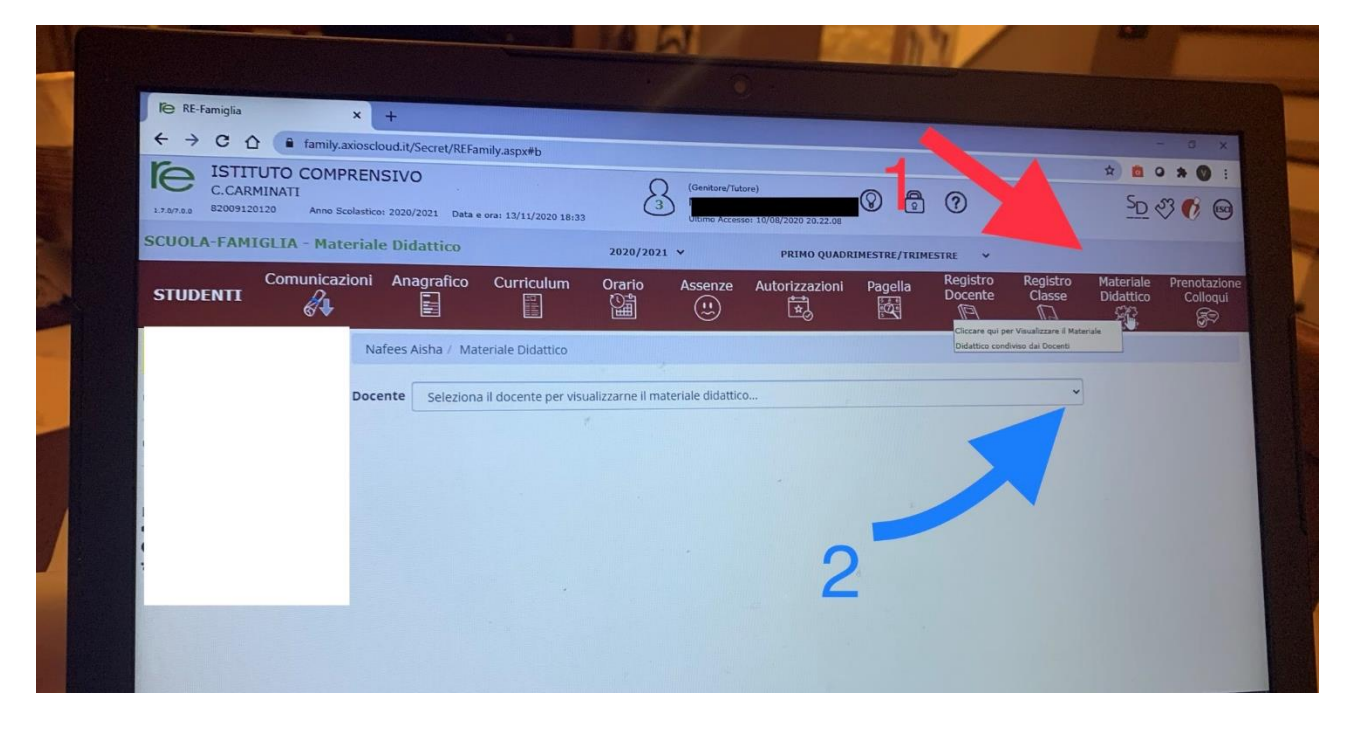

## Nella sezione "Prenotazione Colloqui" è possibile gestire i colloqui con gli insegnanti (se presenti)

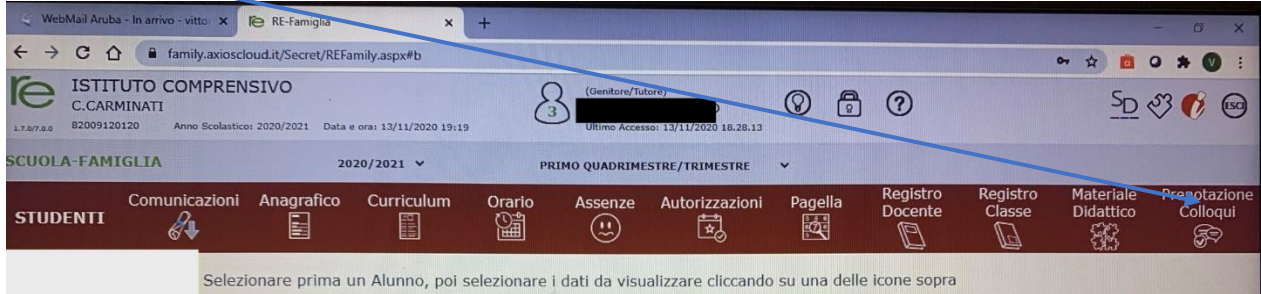